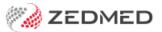

## Record pathology results

Last Modified on 04/11/2024 3:43 pm AEDT

Use the Observations module to record a patient's pathology results. Entering this information allows you to monitor changes over time, and the module can display these changes graphically.

For other observation options, see INR measurements, physical measurements and respiratory functions. You can also record 14 different examinations using the Templates module.

The Observations module can be used to:

- View results from earlier encounters by changing the Date of Observations field.
- Enter backdated results by changing the Date of Observations field before entering the data.
- Update past measurements and results using the Summary Views.

To record pathology results:

1. Start an encounter with the patient.

For a detailed explanation of how to do this, see the Start an encounter article.

When the encounter starts, the Current Encounter menu will open and display the clinical modules.

2. Select **Observations** from the **Current Encounter** menu.

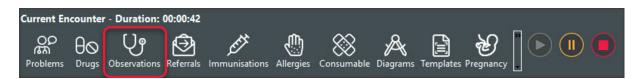

The Observations and Measurements screen will open.

- 3. Select the **Pathology** tab.
- 4. The **Date of Observations** field allows you to record the results for a specific date, which will be determined by the practice's internal guidance.
- 5. Use the fields provided to record the results.

## **Graphs & Tables**

Select the graph icon next to a measurement to display the results over time.

## **Current Encounter notes**

Use the Current Encounter section at the bottom to record additional clinical notes.

6. To record another set of results, select the Add Another Set of Observations button at the top.

This saves the current results and clears the fields so you can enter more. You can use the same date again or select a different date using the **Date of Observations** field.

7. Select **OK** to save and exit.

The results will be saved to the History View. When you refresh, they will also appear in Summary Views under Measurements.

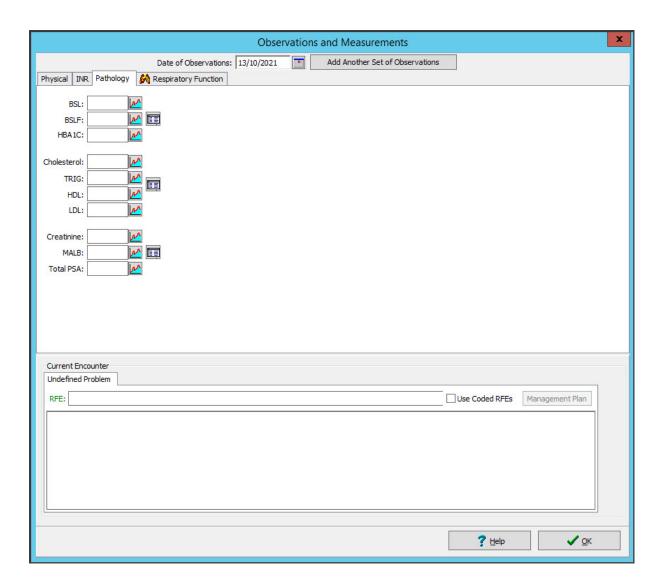

## Current Encounter field

When you enter measurements, they are added to the **Current Encounter** field at the bottom of the **Observations** and **Measurements** screen. When you close the Observations module, you can still change this information in the clinical notes field, shown in the screenshot below under Undefined Problem.